# **UYDU GÖRÜNTÜLERİ İLE KENTSEL GELİŞİMİN İZLENMESİ**

## *Eminnur AYHAN <sup>1</sup> ,Özlem ERDEN <sup>1</sup>*

<sup>1</sup>Karadeniz Teknik Üniversitesi, Jeodezi ve Fotogrametri Mühendisliği Bölümü[, oerden@ktu.edu.tr](mailto:oerden@ktu.edu.tr) <sup>1</sup>Karadeniz Teknik Üniversitesi, Jeodezi ve Fotogrametri Mühendisliği Bölümü, [eayhan@ktu.edu.tr](mailto:efg@itu.edu.tr)

### **ÖZET**

*Son günlerde nüfus artışlarıyla birlikte kentler sürekli değişim ve gelişim göstermektedir. Dolasıyla, kentlerde hızlı oluşan değişimleri izlemek ve kontrol altına almak zorlaştırmaktadır. Planlama, bu dinamik yapıdaki kentleri kontrol altına almak, düzenli ve planlı yerleşimleri sağlamak açısından oldukça önemlidir. Uydu görüntüleri ve hava fotoğrafları kentler hakkında anlık verilere ulaşmada ve kentsel gelişimleri izlemede büyük kolaylık sağlamaktadır. Bu görüntüler yardımıyla kentlerin gelişim yönü izlenebilmekte ve planda olmayan ve plana uygun olmayan yapılar kolayca belirlenebilmektedir.*

 *Bu çalışmada, yüksek çözünürlüklü IKONOS uydu görüntüsü kullanılarak kentsel gelişimin izlenmesi amaçlanmıştır. Çalışma bölgesi olarak Trabzon Değirmendere bölgesi seçilmiş ve bu bölgeye ait görüntülerin ortofoto haritaları oluşturularak mevcut imar planı ile karşılaştırılmıştır. Elde edilen sonuçlar irdelenmiştir. Ayrıca Arcgis ortamında veri tabanları da oluşturularak sürekli güncellenebilen ve izlenebilen 3 boyutlu dinamik bir kent modeli oluşturulmuştur.*

**Anahtar Sözcükler:** Kentsel gelişim, Ortofoto görüntü, Uydu görüntüsü, 3 Boyutlu modelleme

#### **ABSTRACT**

*Nowadays, cities are developing and changing rapidly due to the increases in the population and immigration. Accordingly,monitoring and control of rapid changing in the city get difficult. Planning of great importance to control cities in dynamic structures and to provide planned and steady settlement.The satellite images and the aerial photographs enable us to monitoring the urban development and provide the opportunity to get the current data about urban. With the help of these images,direction of development of cities may have monitored and structures that do not exist in plan and do not comform to plan.*

*In this study, monitoring urban development by using high resolution IKONOS satellite image has purposed.Study area is Trabzon Değirmendere region and Orthophotos Maps of The satellite images of this region has prepared.These output datas has compared with development plan and results has explicated. In adition to,by databases has composed in arcgis software , The Dynamic Three Dimensional City Model that has updated and monitored consistently has obtained.*

**Keywords***:* Urban development, Orthphoto image,Satellite image,Three dimensional modelling

### **1. GİRİŞ**

 Son yıllarda dijital fotogrametri, uzaktan algılama, GIS, üç boyutlu modelleme ve görüntüleme sistemlerindeki bilgisayar teknolojilerinin gelişimi giderek artmaktadır. Gerçek zamanlı görüntüleme ile ilgili uygulamalar mühendislik, kent ve şehir planlama, mimarlık ve dizayn gibi bir çok alanda önem kazanmıştır (Alexandrov, 2004).

 Geleneksel yöntemde haritalama, arazi ölçüm ve hesaplamalarını içeren uzun bir çalışma süresi gerektirmektedir. Fotogrametrik metodla haritalama uygulaması olan ortofotolar sayesinde, coğrafi verilerin elde edilmesi ve işlenmesi daha kısa zamanda gerçekleştirilmektedir. Dijital ortofoto haritalar, CBS ile kullanımında hızlı karar verme imkânı sağlar, veriler kısa zamanda toplanır ve planlama açısından kısa zamanda çözümler üretilir.

 Kentlerdeki nüfus artışı ve kontrolsüz gelişme, gelişmiş ülkelerde daha hızlı olmaktadır. Bu durum sadece, planlamada değil, planlama için temel olan coğrafi verilerin güncellenmesinde de problem oluşturmaktadır. Uzun vadede çözüm, vektör haritalar; kısa ve orta vadede ise çözüm ortofoto haritalardır.

 Çalışma kapsamında, Trabzon iline ait hava fotoğrafları ve ikonos pankromatik, pansharpened, multispektral görüntüler kullanılarak dijital ortofoto görüntüler üretilmiştir. Sonuç ürünler, iki boyutta imar planı ile çakıştırılarak kentsel gelişim izlenmiş ve üç boyutlu şehir modeli oluşturularak coğrafi bilgi sistemine bir altlık sağlayan dinamik kent modeli elde edilmiştir.

#### **2.14 Ortofoto**

Orijinal rektife edilmemiş hava fotoğrafı ve uydu görüntüleri üzerinde görülen detaylar, gerçek konumlarında değildir. Arazi kayıklıkları ve sensör eğikliğinden kaynaklanan yer değiştirmeleri ortadan kaldırmak için rektifikasyon işlemine gerek duyulmaktadır (Tao, 2004). Ortofoto görüntüde, radyometrik, sensör ve topoğrafik distorsiyonlar

düzeltilmiştir. Genelde, ortofoto işlemi için, SYM ve jeodezik noktalar kullanılır. Bu şekilde, görüntü referanslandırılır ve projeksiyondırılır (Alexandrov, 2004).

 Ortofotolar, bir görüntünün içerdiği tüm bilgileri gösterir. Fakat görüntülerin aksine hem çizgisel haritalarda bulunan topoğrafik elemanları hem de arazi kullanımı ile arazi örtüsü arasındaki ilişkiyi sağlayan detayları da içerir. Buna ek olarak, konumsal doğrulukları sayesinde ortofotolar; yatay mesafe, açı, konum, alan ölçümleri için harita gibi kullanılabilirler (Smimard, 1997). Ortofoto haritalar, lejand, grid, kontür, etiket gibi birçok kartoğrafik verilere sahiptir. İki ya da daha fazla ortofotonun birleştirilmesiyle de foto mozaikler oluşturulur (Akdeniz, 2004).

Bugün, dijital ortofotolar, fotogrametrik yazılımlar ve görüntü işleme sistemleriyle üretilmektedir. Bu ürünler, şehir planlama, mühendislik, inşaat gibi alanlara altlık oluşturmaktadır.

Ortofotonun doğruluğunu etkileyen faktörler; girdi ve çıktı görüntülerinin ölçeği, iç ve dış yöneltme doğruluğu, fotogrametrik çözümde kullanılan yer kontrol noktalarının dağılım ve doğruluğu, matematik modelin doğruluğu, görüntü eşleştirme doğruluğu ve ortorektifikasyon işleminde kullanılan SYM' nin doğruluğudur.

Dijital ortofoto düşeye çevirme yöntemleri,

- o Piksel piksel düşeye çevirme
- o Sabit nokta yöntemiyle düşeye çevirme yöntemidir.

Piksel piksel diferansiyel düşeye çevirmede, ortofotodaki her pikselin konumu ve merkezi, görüntüde belirlenir. Noktaların arazi yükseklikleri ( Z ), komşu SYM noktaları enterpole edilerek bulunur. Distorsiyonun tersine eşit olan bölgesel yer değiştirme vektörü tam dönüşüm formülleri göz önüne alınarak her piksel için hesaplanır. Eğer sayısal yükseklik modeli yüksek hassasiyette elde edilmiş ve örnekleri yeteri kadar yakın seçilmiş ise yüksek kaliteli ortofotolar elde edilir. Görüntü koordinatları x', y' kolinarite denklemleri yardımıyla arazi koordinatlarından ( X, Y, Z ) hesaplanır. Piksel koordinatları r, c ( satır ve sütun ) afin dönüşümü kullanılarak x', y' görüntü koordinatlarından elde edilir. Sonuç, konumlandırılmış radyometrik olarak enterpole edilmiş ve ortofoto matrisi haline getirilmiş görüntü değerleridir. Bu işlem tüm ortofoto pikselleri için uygulanacağından, yöntem kullanan bilgisayarların kalitesine bağlıdır. Buna karşın sabit nokta yöntemine göre hassasiyeti daha yüksektir.

 Sabit nokta yöntemiyle düşeye çevirme yöntemin de noktalar ağı ortofoto üzerine yerleştirilir. Basit olması için SYM gridleri ağı olarak kullanılabilir. Ortofotonun görüntü koordinatları iki aşamada hesaplanır. İlk aşamada SYM noktaları kolinarite denklemleri kullanılarak dijital görüntü üzerine izdüşürülür. Sayısal yükseklik modellerindeki raster noktalara geometrik dönüşüm uygulanır. Yer değiştirme vektörleri sabit noktalar dosyasına depolanır. Ortofoto projeksiyonu sırasında dört komşu sabit noktalar dosyası grid köşesi bilineer enterpolasyon uygulanarak her piksek için geometrik düzeltme vektörleri elde edilir.

#### **2. UYGULAMA**

Bu çalışmasında, 2003 yılına ait ikonos görüntüsü, UTM-WGS 84, MS ve PAN bantlar ile üretilen ortofoto haritası üzerinden, Trabzon ilinin kentsel gelişiminin izlenmesi, kaçak yapıların ve imar yollarına rastlayan kamulaştırılacak binaların ve alanların belirlenmesi ve imar planının güncelliğinin araştırılması amaçlanmıştır.

 Uygulama kapsamında, uydu görüntüleri ve hava fotoğrafından dijital ortofotolar üretilmiştir. Sonuç ürünler, imar planı ile çakıştırılmış ve görüntüler üzerinden kentsel gelişim izlenmiş ve üç boyutlu şehir modeli oluşturulmuştur.

#### **2.1.Çalışma Alanı ve Materyaller**

 Çalışma alanı, Trabzon ili, Değirmendere mahallesi bölgesinde, 39˚ 43 ́ 52.49˝, 41˚ 01 ́ 32.76˝ ile 39˚ 46 ́ 06.08˝, 40˚ 59 ́ 34.89˝ coğrafi koordinatları arasında yer alan yaklaşık 11km<sup>2</sup> 'lik bir alanı içermektedir. Trabzon ili'ne ait düzenlenen imar planının güncelliğinin kontrolü ve yapılaşmaların incelenmesi kapsamındaki çalışma, su taşkınlarının sık yaşandığı vadi ve çarpık yapılaşmanın olduğu bölgelerde yapılmıştır.

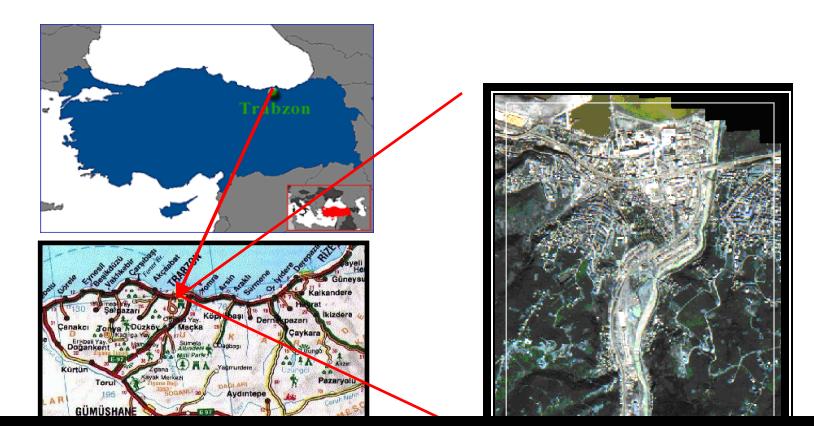

#### Şekil 1. Çalışma alanı

 Çalışmalarda veri olarak, ikonos uydusunun 2003 yılına ait Pankromatik, Multispektral ve Pansharpened görüntüleri, 1/25000'lik Sayısal Yükseklik Modeli (SYM), 1/1000 lik SYM, en güncel halihazır harita ve İmar planı kullanılmıştır. Değerlendirmelerde, Z/I fotogrametrik değerlendirme sistemi, Erdas İmagine 8.6, Inroads, I/RASC, Microstation V8-V7, Mapİnfo, Netcad ve ArcGis 9.0 yazılımları kullanılmıştır.

### **2.2. Verlerin Hazırlanması**

#### **2.2.1.Eş Yükseklik Eğrilerinin (SYM) Oluşturulması**

 Çalımada ilk olarak ortofoto işleminde kullanılacak olan SYM verisi oluşturuldu. Bu işlem için öncelikle I/RASC programında, Şekil 2'de görülen mevcut 1/25000'lik SYM'den \*.asc uzantılı nokta dosyası (X,Y,Z ) oluşturuldu. Inroads programında, \*.asc uzantılı nokta dosyasından Şekil 3'deki 1m aralıklarla eş yükseklik eğrileri geçirildi.

 I\RASC programında, oluşturulan SYM'nin koordinat sistemi, ortofoto işleminde kullanılan görüntünün koordinat sisteminde tanımlandı ve \*. asc dosyası oluşturuldu. Bu dosya, aynı zamanda Sayısal Arazi Modelini (SAM) temsil etmektedir. Bu veriler, ortofoto işlemi için kullanılan Z/I Imaging Base Rectifier Modülünün formatına göre hazılandı.

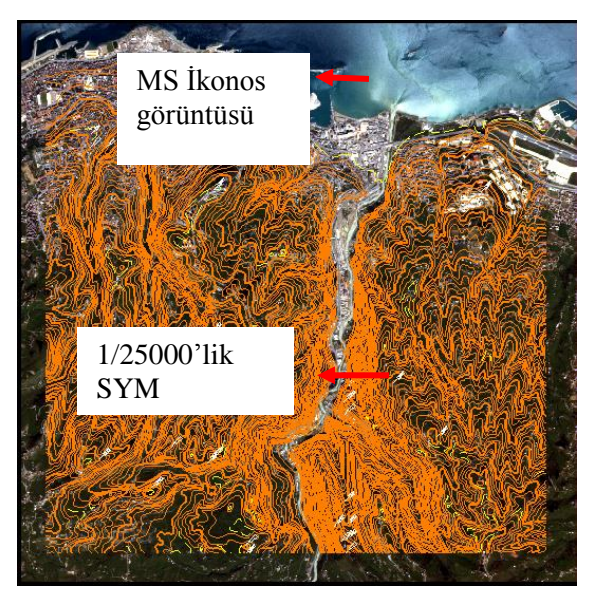

Şekil 2. MS ikonos görüntüsü ve 1/25000'lik SYM

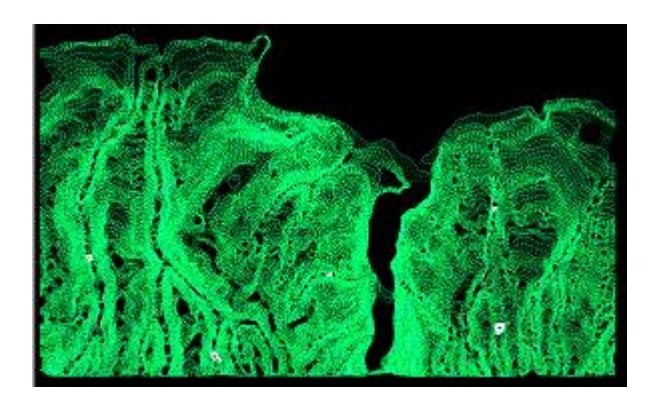

Şekil 3. 1m aralıklarla enterpolasyon yöntemiyle oluşturulan eş yükseklik eğrileri

### **2.3.Pansharpened Görüntünün Oluşturulması**

 İkinci aşama olarak, ortofoto işleminde kullanılacak olan uydu görüntüleri hazırlandı. Pankromatik (PAN) görüntünün spektral anlamda zenginleştirilmesi için, yüksek çözünürlüklü görüntü olarak PAN ve spektral özellikteki veri olarak da Multispektral (MS) görüntüleri seçildi. En yakın komşu (nearest resampling) metodunda iki band birleştirildi. Yeni oluşan pansharpened görüntü, konumsal doğruluğu 1-2m arasında yer alan, spektral anlamda zenginleştirilmiş bir görüntüdür (Şekil 4).

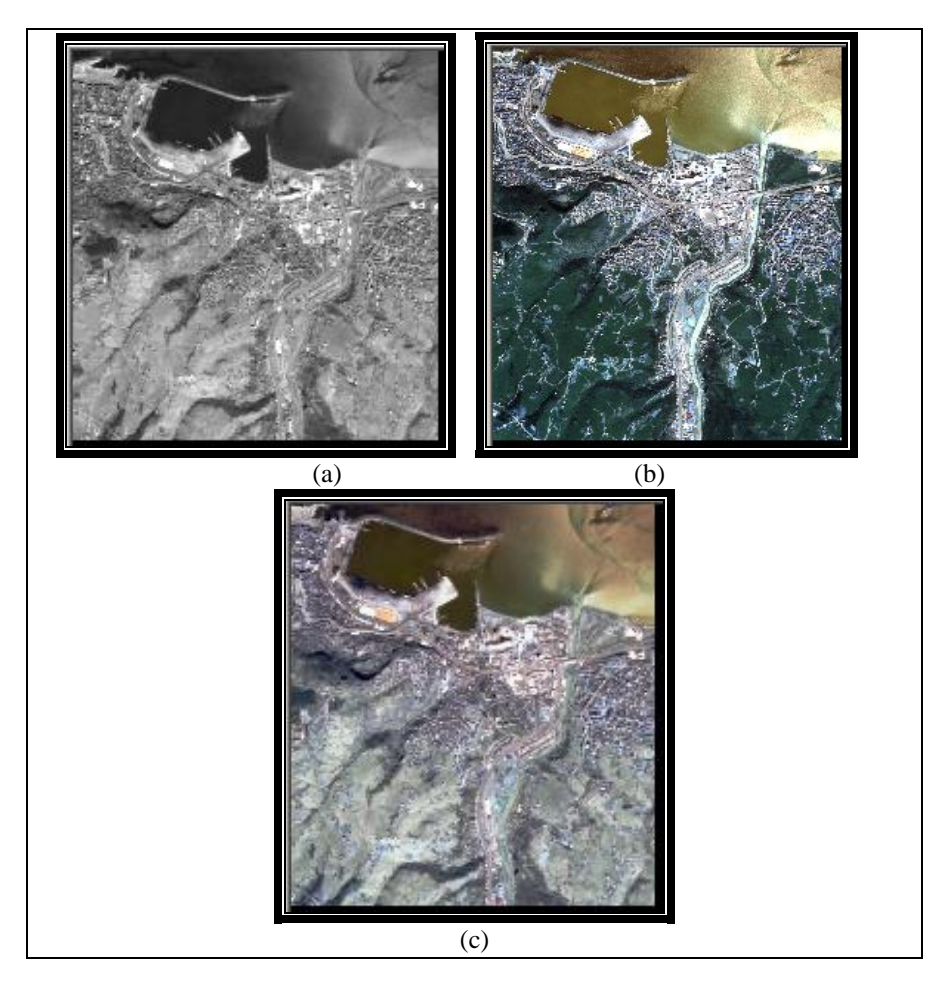

Şekil 4. (a) PAN ve (b) MS görüntülerden elde edilen ( c) Pansharpened görüntü

# **2.4.Ortofoto Harita Üretimi**

Tüm projeksiyon sistemleri harita koordinatları ile ilişkili olduğundan rektifikasyon, coğrafik referanslandırmayı kapsar. Ortorektifikasyon, görüntünün; kamera/sensör oryantasyonu, topoğrafik rölyef ve sistemden kaynaklanan geometrik hatalarını ortadan kaldırma işlemlerini içerir. Ortorektifiye edilmiş görüntüler, yerdeki objelerin gerçek dünya üzerindeki X ve Y konumlarını temsil eden planimetrik doğruluğu vermektedir. Bu nedenle CBS kapsamında üretilecek ve günlenecek vektör veriler için gereksinim duyulan ideal referanslardır. "Resampling" (yeniden örnekleme) ortorekfiye işlemlerinin devamı niteliğindeki özelliklerdir.

Yeniden örnekleme, rektifiye edilmiş görüntülerin dosya değerlerinin hesaplanması ve yeni bir dosya üretilmesi işlemidir. Kaynak kütükleri içindeki tüm raster veri katmanları birer örnektir. Erdas yazılımında; En Yakın Komşu (Nearest Neighbor), Bilineer Enterpolasyon (Bilinear Interpolation) ve Kübik Eğri (Cubic Convulation) olarak adlandırılan 3 adet yeniden örnekleme metodu kullanılmaktadır. (İşlem Şirketler Grubu, 2002).

Ortofoto görüntüler, fotogrametrik değerlendirme programı olan Z/I imaging programının İmage Station Base Rectifier modülü ile üretildi. Bu programda Ortofoto işlemi sırasında pankromatik (PAN), multispektral (MS) ve pansharpened ikonos uydu görüntüleri, SYM ve SAM kullanıldı.

 Kullanılan uydu görüntüleri ve mevcut 1/25000'lik SYM, UTM-WGS84 koordinat sistemindedir. Program, ortofoto işleminde kullanılacak SYM'lerin ve görüntülerin aynı koordinat sisteminde olma zorunluluğunu getirmektedir.

 PAN ve MS görüntüleri için ayrı ayrı projelerinin oluşturulma aşaması, Z/I imaging programının İmage Station Photogrammetric Manager (ISPM) modülünde yapıldı. ISPM modülü, ASCII ya da proje bilgileri içeren ikili dosyalar kullanılarak (binary files) yeni verilerin elde edilmesi, proje, kamera, model, fotoğraf, kolon oluşturulması, dosya formatlarının değiştirilmesi gibi birçok işlemde kullanılır (Erden, 2003). Proje oluşturma aşamasında uydu görüntüleri için kamera bilgileri, koordinat sistemi ve dönüklük, öteleme parametrelerinin tanımlandığı RPC dosyası ve kullanılacak sayısal yükseklik modeli tanımlandı.

 Oluşturulan projeler, SYM, SAM ve görüntüler kullanılarak Z/I imaging programının İmage Station Base Rectifier (ISBR) modülünde PAN, MS uydu görüntülerinin ortofoto görüntüleri elde edildi.

 Üretilen ortofotoların doğruluğunu arttırmak için, bu otofoto görüntülere, Erdas İmagine 8.5 programında halihazır harita üzerinden belirlenen kontrol noktaları yardımıyla rektifikasyon işlemi uygulandı.

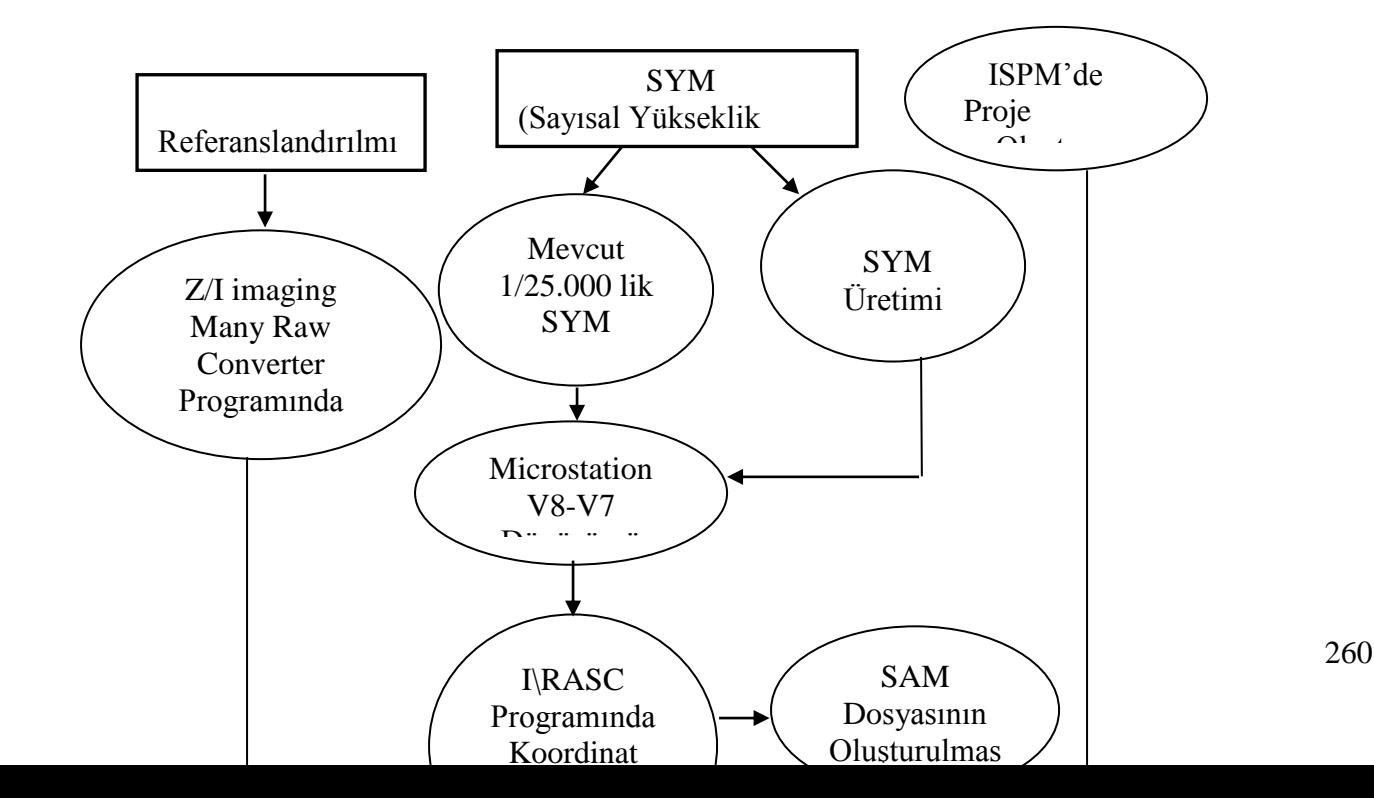

Şekil 5. Z/İmaging Programında Ortofoto Üretimi İş Akış Şeması

# **2.5. Rektifikasyon İşlemi**

 Z/I İmaging ISBR modülündeki ortofoto işleminde SYM'ler kullanılarak geometrik düzeltme yapılmaktadır. Düzeltme esnasında, Yer Kontrol Noktaları (YKN'ler) kullanılmamaktadır. Geometrik doğruluğu arttırmak için ortofotosu yapılmış görüntülere rektifikasyon işlemi uygulandı. Bu işlemde, YKN'ler kullanılarak PAN, MS görüntüleri ve Pansharpaned ikonos görüntüsü rektifiye edildi (Şekil 6).

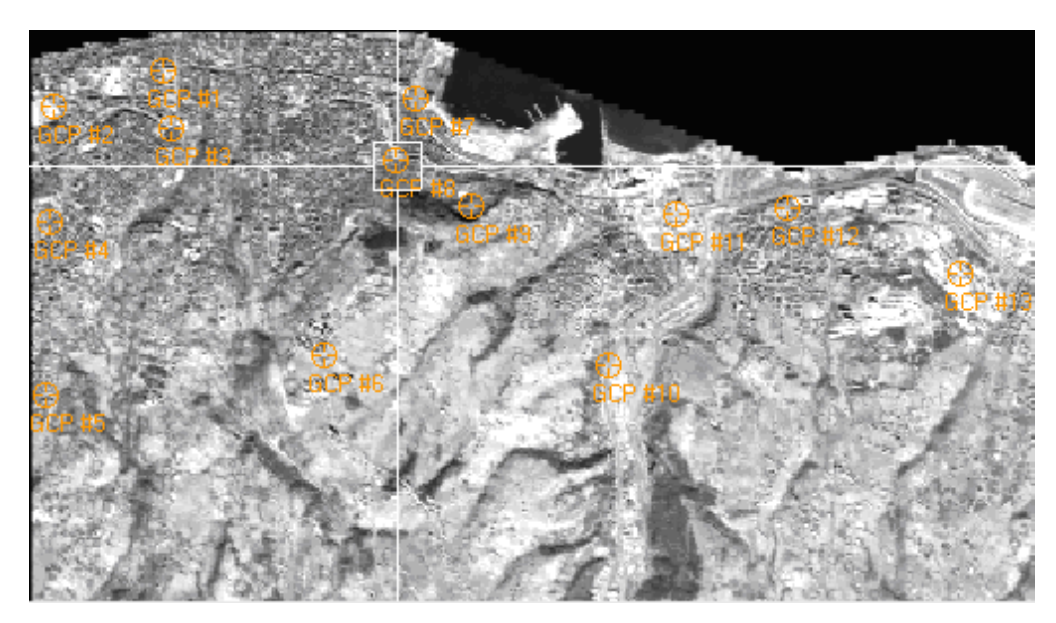

Şekil 6. Yer Kontrol Noktalarının Dağılımı

 MS, PAN ve pansharpened ortofoto görüntülerin rektifikasyonu sonucunda elde edilen RMS değerleri tablo 1'de gösterilmiştir.

| Görüntü      | <b>Kontrol Nokta</b> | Hata miktarları (m) |       |              |
|--------------|----------------------|---------------------|-------|--------------|
|              | Savısı               |                     |       | $\Sigma$ RMS |
| PAN          |                      | 0.498               | 0.583 | 0.767        |
| Pansharpened |                      | 0.525               | 0.606 | -80°         |

Tablo 1. Rektifikasyon sonucunda elde edilen RMS değerleri

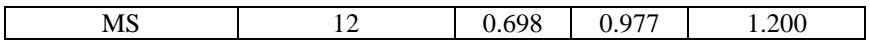

# **3.SONUÇLAR VE ANALİZ**

### **3.1.Kentsel Gelişimin Kontrolü**

 Kentsel gelişimin izlenmesi ve imar planın güncelliğinin kontrolü için, elde edilen ortofoto görüntüler imar planı ile çakıştırıldı. İmar planı, UTM-ED50 koordinat sistemindedir. Uydu görüntüleri UTM-WGS 84 koordinat sisteminde olduğu için imar planındaki kullanılacak katmanlar, Mapİnfo programında UTM-WGS 84 sistemine dönüştürülmüştür..

 Oluşturulan ortofoto görüntüler, imar planından elde edilen bina ve yol katmanlarıyla çakıştırılarak görüntü analizi yapıldı ve imar planında olup görüntüde olmayan ya da görüntüde olup imar planında olmayan, enerji nakil hattına rastlayan, imar yollarına rastladığı için kamulaştırılması gereken binalar ve alanlar belirlendi.

 Öncelikli olarak imar planı ve görüntü üzerindeki binalar incelenmiştir. İmar planında olmayıp görüntü üzerinde görülen binalar, görüntü üzerinden çizilmiş ve kaçak yapı olarak nitelendirilmiştir. Belirlenen kaçak binalar Şekil 7. 'de mavi renkte gösterilmektedir.

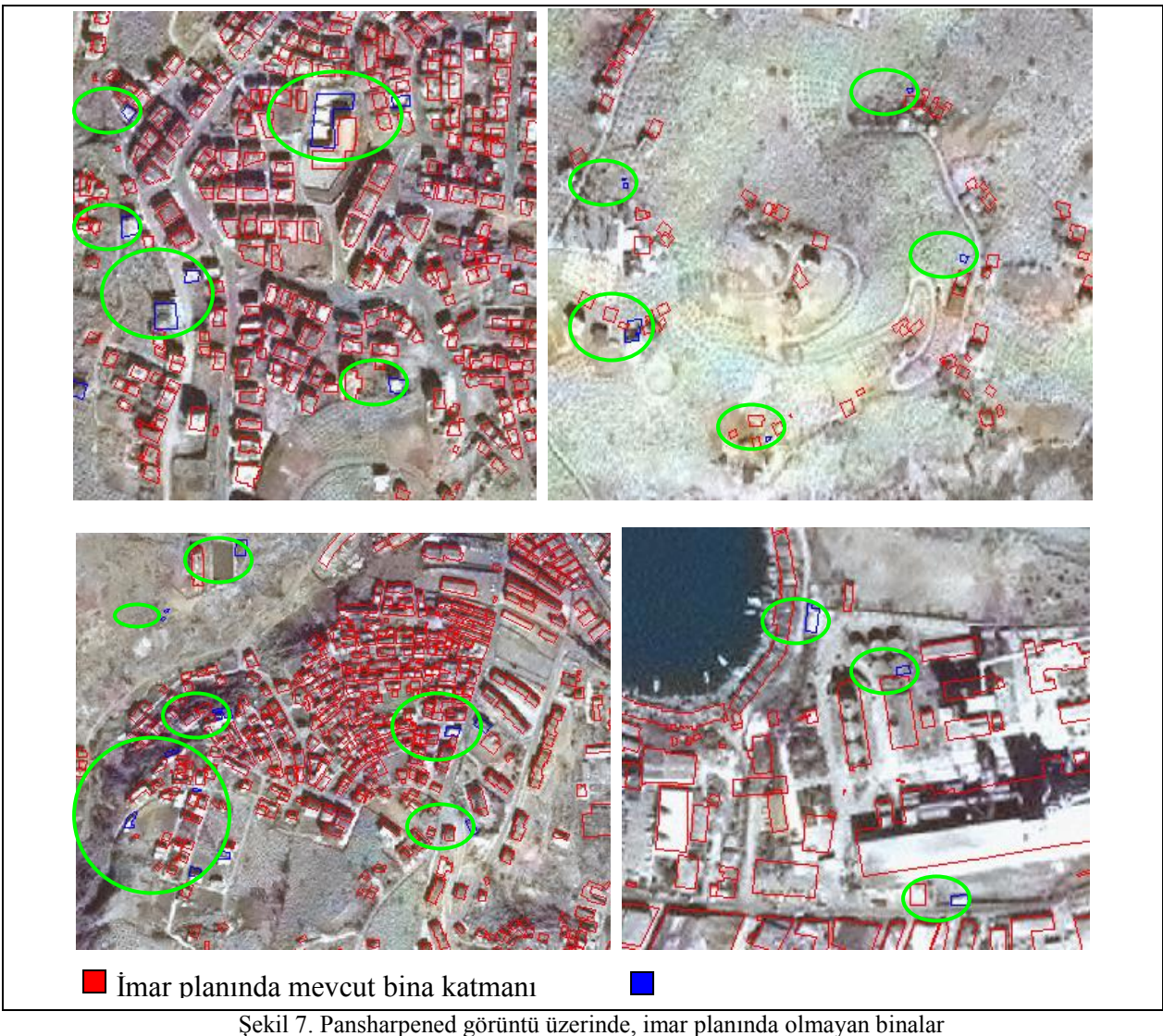

Şekil 7. Pansharpened görüntü üzerinde, imar planında olmayan binalar

 Bina katmanı ile görüntünün çakıştırılmasıyla, imar planında olmayan binaların belirlenmesi dışında, imar planı üzerinde olup, görüntü üzerinde olmayan binalar da tespit edilmiştir. Bu da aynı yıllara ait kullanılan verilerin güncelliğinin tespit işlemini kolaylaştırmaktadır. Yapılan çalışmada, referans olarak kullanılan 2001 yılına ait imar planında bulunan; ancak aynı yıllara ait görüntüde olmayan binalar, imar planında güncellenmediğinden halen arazide görülmektedir.

 Yol katmanı ile bina ve görüntü çakıştırılması sonucu yola rastlayan binalar ve alanlar belirlenmiştir. Kamulaştırma kapsamına giren, imara aykırı olan yola tecavüzlü binalar ve alanlar kolayca görüntü üzerinden görülmektedir. Şekil 8.'de bu duruma birkaç örnek verilmiştir.

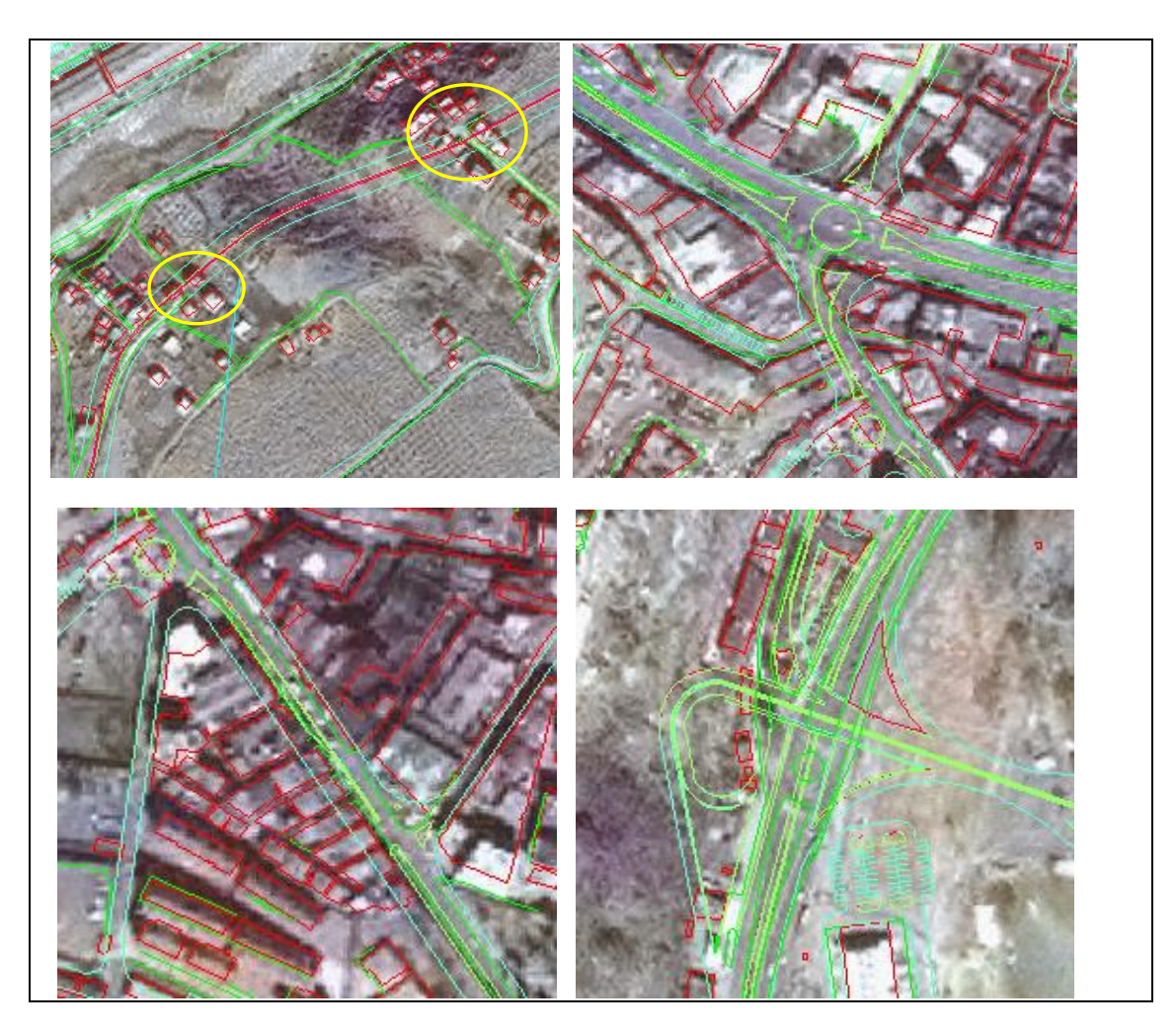

Şekil 8. Ortofoto pansharpened görüntü üzerinde, imar yollarının geçtiği, kamulaştırmaya konu olan binalar ve alanlar

 Pansharpened görüntü, PAN görüntünün spektral anlamda zenginleştirilmiş halidir. Bu nedenle pansharpened görüntü, PAN görüntüde ayırt edilemeyen, görülemeyen detaylara ulaşma imkânı sunmaktadır. Hava fotoğrafının çözünürlüğü, PAN ve pansharpaned görüntüden daha iyi olduğu için detaylar daha kolay görülmekte ve yorumlanmaktadır.

 Ortofoto görüntü üzerinden; 37 adet imar planında olup arazide olmayan, 77 adet imar planına işlenmemiş kaçak bina, tespit edilmiştir. İmar planında çalışma alanı içerisinde, toplam 2120 bina mevcuttur.

# **3.2.Veri Tabanının Oluşturulması ve 3 Boyutlu Modelleme**

ArcGis 9.0 programı kullanılarak, SYM' lerden TIN yüzeyleri oluşturuldu. Elde edilen ortofoto görüntüler, TIN yüzeyleri üzerine oturtularak imar planından alınan bina ve yol katmanları bu görüntü üzerinde açıldı. Binalar, kat yüksekliklerine göre yükseltilip üç boyutlu şehir modeli oluşturuldu.

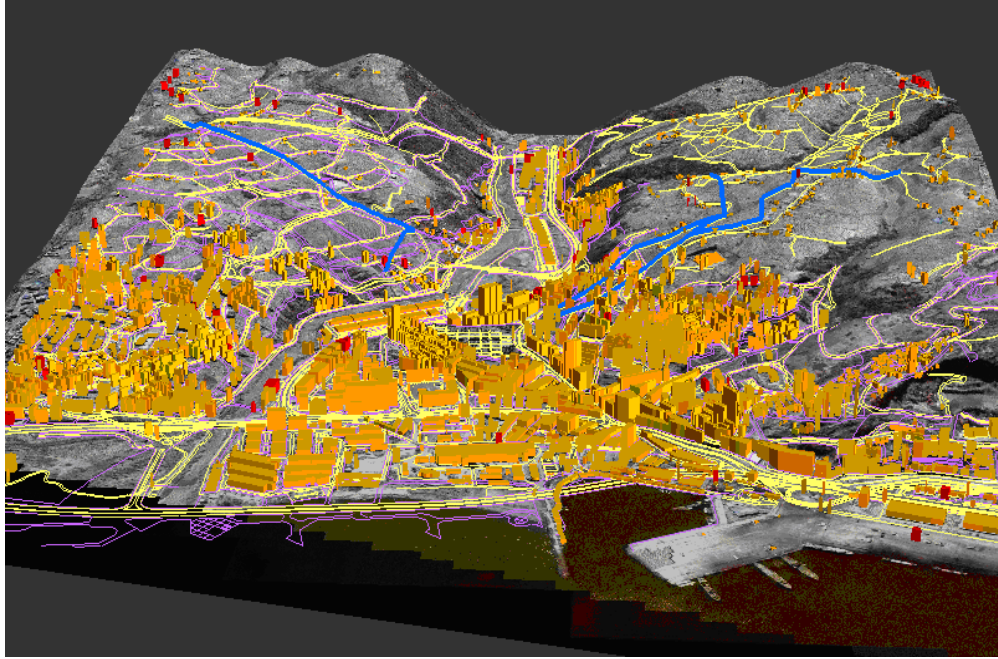

Şekil 9. Pansharpened ortofoto görüntü üzerinde oluşturulan şehir modeli

Şekil 9'da gösterilen bu şehir modeli üzerinde kentsel gelişim incelendi ve binaların veritabanlarına kat adeti, binanın cinsi, sahibi, adres bilgisi, ruhsat bilgisi gibi bilgiler girilerek sorgulamalar yapıldı.

 Bölgenin gelişim hızına göre belli aralıklarla alınacak görüntüler sayesinde kentsel gelişim kolaylıkla kontrol altına alınabilir. Çizgisel katmanlar ve veri tabanları, görüntüler kullanılarak, gelişmelere göre kolayca güncellenebilir. Böylece, CBS uygulamaları için önemli olan güncel altlıklar sağlanmış olur.

 Ortofoto görüntülerin, CBS uygulamalarında kullanımına yönelik yapılan örnekte, imar planında mevcut olan bina ve yol katmanları kullanılarak, görüntü ile imar planının çakıştırılması sonucu, kaçak binalar ve imar planında olup arazide olmayan binalar belirlenmiştir.

 Arcgis ortamında bina katmanlarına veri tabanı oluşturularak, binanın cinsi, yapım yılı, kat adeti, ruhsat durumu, kime ait olduğu ve adresi gibi bilgiler girilmiş ve imar planında olmayan binalar, veri tabanında ruhsatsız olarak tanımlanmıştır. Sorgulama sonucunda ruhsatsız olarak belirlenen binalar, Şekil 10.' da kırmızı renkte görülmektedir.

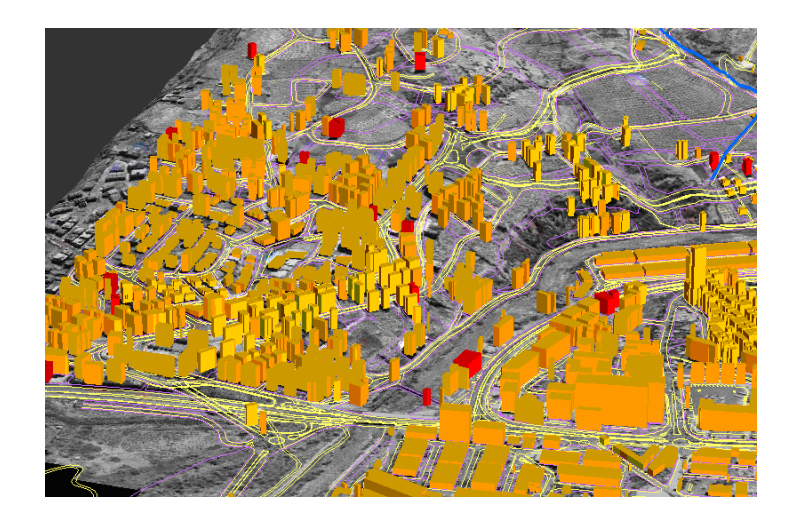

#### Şekil 10. İmar planında olmayan binalar

 Ayrıca, imar planında mevcut enerji nakil hattı katmanı ile çakışan binalar da tespit edilmiştir. Enerji nakil hattı katmanı, imar planında iki boyuttadır. 3 boyutlu görüntü sağlayabilmek için enerji nakil hattına 3 metre yükseklik verilmiştir. Bu kotun üzerinde olup, enerji nakil hattına rastlayan binalar kamulaştırma kapsamına girmektedir. Bina katmanları ile enerji nakil hattı kullanılarak sorgulama yapılmış ve sorgulama sonucunda bu binalar belirlenmiştir. Sorgulama sonucu enerji nakil hattına rastlayan binalar Şekil 11'de görülmektedir.

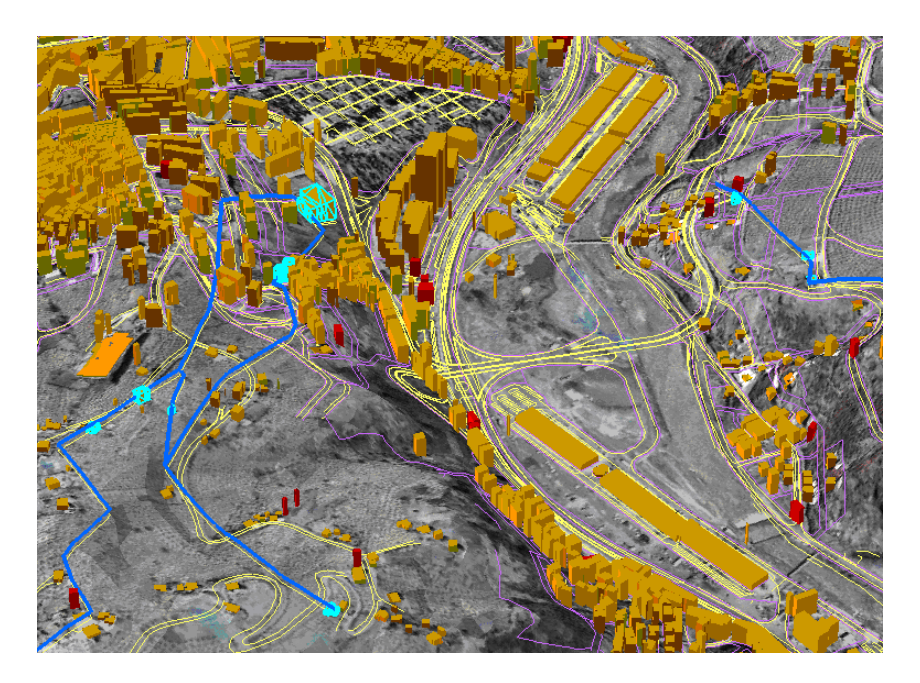

Şekil 11. Sorgulama sonucunda enerji nakil hattına rastlayan binalar açık mavi renkte görülmektedir.

 İmar planı ile ortofoto görüntünün çakıştırılması ile imar yoluna rastladığı için kamulaştırılması gereken binalar ve alanlar tespit edilmiştir. Şekil 12'de yola rastlayan kamulaştırılacak binalar ve alanlar gösterilmiştir.

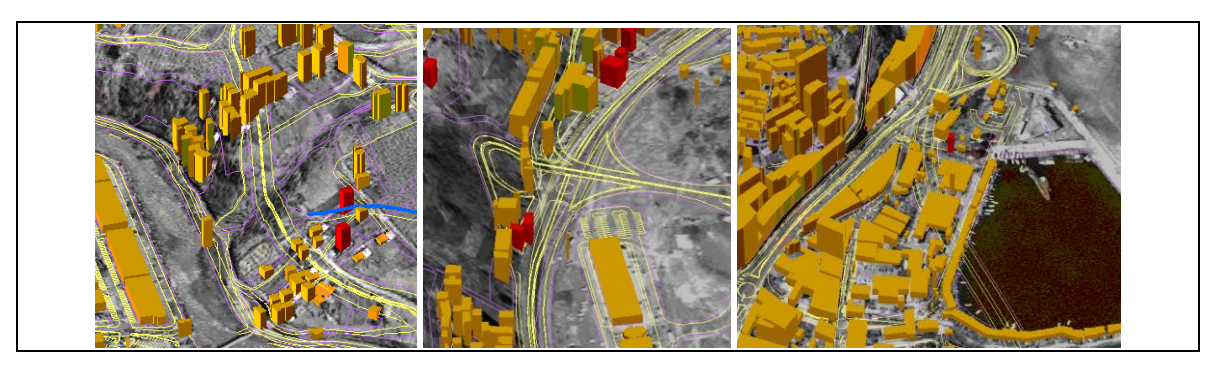

Şekil 12. İmar yollarına rastladığı için kamulaştırma kapsamına giren binalar ve alanlar

 Daha önceden veri tabanına girilen bilgilerle görüntü üzerinde, istenilen binanın özellikleri sorgulanabilir. Şekil 13.'de görüldüğü gibi veri tabanına girilen bina ile ilgili binanın cinsi, yapım yılı, kat adeti, ruhsat durumu, kime ait olduğu ve adres gibi bilgiler elde edilmektedir.

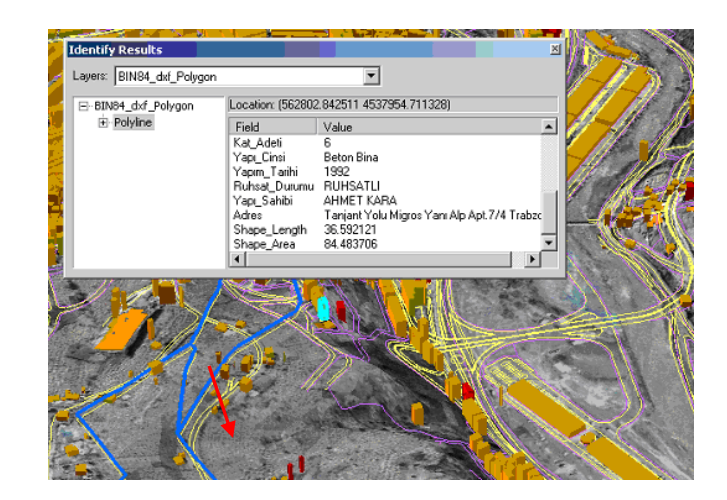

Şekil 13. Bina bilgilerinin sorgulanması

### **3.3. SONUÇLAR**

Kentsel alanların gelişiminin izlenmesi ve planlanmasında uzaktan algılama sistemleri geleneksel yöntemlere göre birçok avantajı vardır. Bu sistemlerin en önemli üstünlüğü, güncel veriye sistemli ve hızlı ulaşmayı sağlamasıdır. Bu nedenle, şehir plancıları, bu görüntüler ile objektif olarak şehir planları yapma imkânı bulmaktadırlar.

Sürekli gelişen ve büyüyen şehirlerde, topoğrafik haritalar kullanılarak şehirdeki gelişimi kontrol altına almak, geçmiş ve bugünün arasındaki değişimi izlemek oldukça zordur. Bu nedenle, kentsel gelişimin kontrol altına alınmasında sürekli sorunlar ortaya çıkmaktadır. Bu sorunlar, hava fotoğrafları ve uydu görüntüleri kullanılarak aşılabilmektedir. Böylece, özellikle belediyeler açısından, kentsel gelişimin kontrolü ve takibi büyük oranda kolaylaşmaktadır. Özellikle SAM ve pansharpened görüntünün kombinasyonu ile kentsel alanlardaki binaların belirlenmesi bu amaç için yapılan uygulamalardandır.

Kentsel gelişimin izlenmesi kapsamında, üretilen ortofoto görüntüler imar planları ile çakıştırılıp mevcut durum ve olması gereken durum incelenmiştir. Yapılan incelemelerde, 4m lik çözünürlüğe sahip MS görüntünün kullanılması durumunda, küçük detayların belirlenmesinde, seçilmesinde sıkıntılar yaşanmıştır. Konumsal çözünürlüğü yüksek olan Pankromatik görüntüde ise renk bilgisine dayanan detay ayrımı zorlaşmaktadır. PAN görüntüye yakın bir konumsal doğruluğa sahip, spektral bazda zenginleştirilmiş pansharpaned görüntü ile ilgili detaylar daha kolay algılanmıştır.

Görüntülere dayalı oluşturulan üç boyutlu şehir modelleri, hem mevcut binaların hem de yeni yapılmakta olan binaların durumunun takibinde büyük kolaylıklar sağlar. Bu yolla, yasal olan binalar, imar planına işlenip kontrolsüz kentsel büyüme önlenerek, denetimler kolayca sağlanabilir. Belirli aralıklarla alınan ve ortofotosu yapılmış görüntülerin, imar planlarının güncel tutulması ve gerektiğinde erken müdahale imkânı açısından büyük avantajlar sağladığı yapılan çalışmayla gözlenmiştir.(Ayhan, Erden, 2008)

Planlama işlemlerinde kullanılan ortofoto haritalar, hava fotoğrafları ya da uydu görüntülerinden üretilmektedir. Özellikle uydu görüntüleriyle üretilen ortofoto haritalar, klasik haritalara ekonomik yönden alternatif oluşturmaktadır. Bu nedenle, bu tür görüntüler mimarlık uygulamaları, şehir planlama, kent-çevre niteliklerinin modellenmesi gibi bir çok farklı disiplinler tarafından da tercih edilmektedir

### **KAYNAKLAR**

**AKDENİZ, H.,** (2004). The Opportunities That Digital Orthophotos Can Supply In Urban Planning, XXth ISPRS Congress, İstanbul, http://www.isprs.org/istanbul2004/ comm7/papers[/112.pdf,](http://www.isprs.org/istanbul2004/comm7/papers/112.pdf) 23.03.2006

**ALEXANDROV, A., HRİSTOVA, T., IVANOVA, K., KOEVA, M., MADZHAROVA, T. AND PETROVA V., H.**, (2004). Aplication Of Quickbird Satellite Imagery For Updating Cadastral Information, Xth ISPRS Congress, İstanbul, http://www.isprs.org/istanbul2004/comm2/papers[/160.pdf,](http://www.isprs.org/istanbul2004/comm2/papers/160.pdf) 22.03.2006

**AYHAN, E., ERDEN,Ö., GÖRMÜŞ, E.T.,** (2008)**,** "Three Dimensional Monitoring Of Urban Development By Means

Of Ortho-Rectified Aerial Photographs And High-Resolution Satellite Images", Environmental Monitoring and Assessment, DOI: 10.1007/s10661-007-0129-x, ISSN: 0167-6369, (1573-2959).

**ERDEN, Ö., ABDIOĞLU, A., CIHAN H. VE AKAYA, F.**, (2003). K.T.Ü. Kampüsüne Ait Paftanın Dijital Fotogrametrik Yöntemle Üretilmesi, Pilot Bölge Resimlerinin Binalara Giydirilmesi ve Arcview Uygulamaları, Bitirme Tezi, K.T.Ü., Trabzon

**İŞLEM ŞİRKETLER GRUBU**, (2002). Erdas İmagine Eğitim Dökümanı ve Verileri

**SMIMARD, PIERRE G.**, (1997). Accuracy Of Digital Orthophotos, Master Thesis, The University Of New Brunswick , Canada

**TAO, C. V., HU, Y. AND JIANG W.**, (2004). "Photogrammetric Exploitation Of Ikonos Imagery For Mapping Applications", International Journal Of Remote Sensing, Vol.25, (2833-2853)